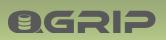

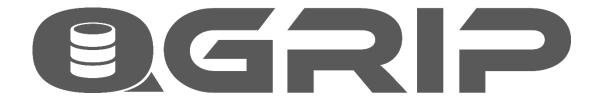

# Install Road Map Implementation Aid-Kit

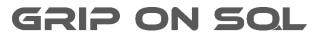

2024-04-09

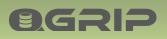

### Contents

| 1  | Introduction                                        |                                     |  |  |  |
|----|-----------------------------------------------------|-------------------------------------|--|--|--|
| 2  | 10-QGrip-Overview                                   |                                     |  |  |  |
| 3  | 20                                                  | )-QGrip Infra-Requests              |  |  |  |
| 4  | 30                                                  | 0-QGrip-Config & Standards          |  |  |  |
|    | 4.1                                                 | Basics (Required)6                  |  |  |  |
|    | 4.2                                                 | Schedules (Required)6               |  |  |  |
|    | 4.3                                                 | Access to QGrip (Required)7         |  |  |  |
|    | 4.4                                                 | Template App Objects (Optional)7    |  |  |  |
| 5  | 40                                                  | 0-Organisation-Unit-Application     |  |  |  |
| 6  | 50                                                  | 0-All Domain-Components             |  |  |  |
| 7  | 51                                                  | I-First Domain-Components           |  |  |  |
|    | 7.1                                                 | First Domain: Firewalls             |  |  |  |
| 8  | Se                                                  | etup QGrip – First Domain           |  |  |  |
|    | 8.1                                                 | First QGrip Server                  |  |  |  |
|    | 8.2                                                 | Optional Initial Configuration12    |  |  |  |
|    | 8.3                                                 | QGrip Servers & Instances           |  |  |  |
| 9  | <ul> <li>52-Secondary Domain X-Components</li></ul> |                                     |  |  |  |
|    | 9.1                                                 | Secondary Domain X: Firewalls       |  |  |  |
| 1( | D                                                   | Setup QGrip – Secondary Domain X 14 |  |  |  |
|    | 10.1                                                | First QGrip Server                  |  |  |  |
|    | 10.2                                                | QGrip Servers & Instances 14        |  |  |  |

# 1 Introduction

**ØGRIP** 

The purpose of the Install Road Map is to help and guide you when implementing QGrip. It will force you to make some decisions in advance which will speed up the actual implementation of QGrip.

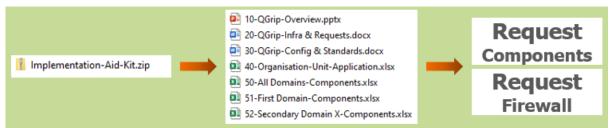

The following 3 documents will be produced and will describe your QGrip environment:

- 10-QGrip Overview
- 20-QGrip Infra Requests
- 30-QGrip Config & Standards

Keeping these documents up-to-date is recommended and will help you to easily find and provide information whenever needed.

The second document, 20-QGrip Infra - Requests, is a combination of description and request. Use it to initially request new QGrip components within your organisation and when delivered, fill in server names, IP Addresses etc. to keep the document complete.

| Header with name expected by Import |  |  |
|-------------------------------------|--|--|
| Edit                                |  |  |
| Select from list                    |  |  |
| Generated, do not edit              |  |  |
| Select list input, do not edit      |  |  |

The cells in the excel sheets in the implementation Aid-Kit are coloured to indicate how they should be used. Some information is generated based on the entered data.

If you at some point get stuck, need advice or more information, or you would prefer us to help you with the Implementation, please contact us by email, WhatsApp or give us a call! Contact information can be found on our website:

www.griponsql.org

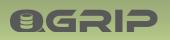

# 2 10-QGrip-Overview

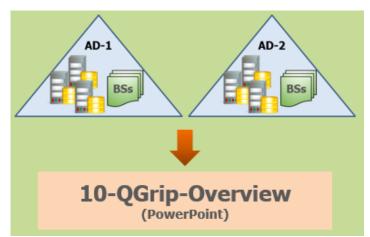

**10-QGrip-Overview.pptx is** a PowerPoint to easily produce overviews of your QGrip components. Fill in the AD-Domains where SQL Server Instances are running. Determine in which AD-Domain the QGrip database will be running (and on which Instance/Listener if already known). Complete the 'First Domain' overview and make a copy of the 'Secondary Domain' overview for each secondary domain and complete these as well.

### **Recommended documentation**

| Doc-Tab | Title                         |  |
|---------|-------------------------------|--|
| Intro   | QGrip Introduction            |  |
| Intro   | Design & Architecture         |  |
| Intro   | Multiple Domain Configuration |  |

#### QGrip Database, DB Host and Authentication Mode

| Doc-Tab | Title                         |
|---------|-------------------------------|
| Intro   | Multiple Domain Configuration |
| Install | Move QGrip Database           |
| Plugins | External Monitoring           |
| Plugins | Export CMDB                   |

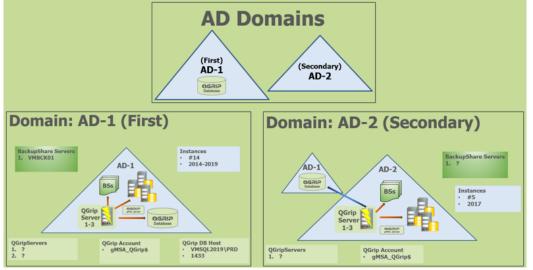

Example Output.

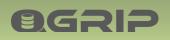

# 3 20-QGrip Infra-Requests

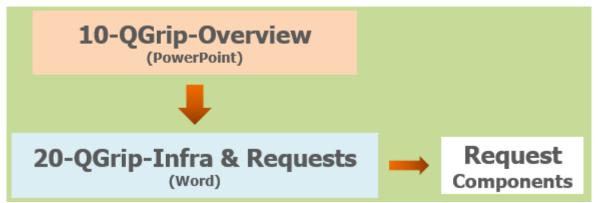

Use the outcome of the '10-QGrip-Overview' as input for '20-QGrip-Infra & Requests.docx'.

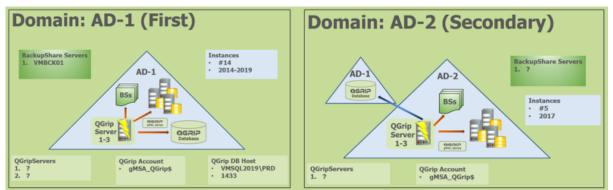

Copy and paste the domain overviews in the document to make it easy to read.

Section 3 is for the First (QGrip Database) AD-Domain.

Section 4 should be repeated for each secondary AD-Domain.

The subsection 'QGrip Server #1 (repeat for #2, #3)' should be repeated for each QGrip Server with the AD-Domain.

Section X, File Transfer Method, is only needed in a Multiple Domain Configuration.

Hand (part of) the document over to the team that can deliver the components together with the following document that contains instructions on how to create the components:

• Install: Prepare Infra

#### **Recommended documentation**

| Doc-Tab | Title               |  |  |  |
|---------|---------------------|--|--|--|
| Install | System Requirements |  |  |  |
|         | Prepare Infra       |  |  |  |
| Infra   | QGrip Server        |  |  |  |
|         | Backup Share        |  |  |  |

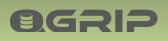

# 4 30-QGrip-Config & Standards

| Environments |                             |
|--------------|-----------------------------|
| Standards    | 30-QGrip-Config & Standards |
| Schedules    | (Word)                      |
| Parameters   |                             |

The '**30-QGrip-Config & Standards.docx**' document will be used as input during the Initial Configuration of QGrip. It will also serve as a reference of the defined standards.

Delete sections that concerns environments you do not have.

If you have multiple AD Domains, copy and add sections that concerns AD-Domains so you have one section per AD-Domain if their definitions differ.

### 4.1 Basics (Required)

Complete the following sections in the '30-QGrip-Config & Standards' document:

- Environments
- Clean-up Definitions
- Change ID Mandatory
- Parameters
- (Your) Organisation

#### **Recommended documentation per Section**

| Config & Standards   | Doc-Tab     | Title                         | Section              |
|----------------------|-------------|-------------------------------|----------------------|
| Environments         | QGrip-UI    | Admin Menu-Config             | Environments         |
| Clean-up Definitions | QGrip-UI    | Admin Menu-Config             | Clean-up Definitions |
| Change ID Mandatory  | QGrip-UI    | Admin Menu-Config             | Change ID Mandatory  |
| Parameters           | QGrip-UI    | Admin Menu-Config             | Parameters           |
| (Your) Organisation  | Application | Organisation-Unit-Application |                      |

### 4.2 Schedules (Required)

Complete the following sections in the '30-QGrip-Config & Standards' document:

- Backup Share Names
- Template Schedules
- Clean-up Schedules
- Domain Job Schedules

#### **Recommended documentation per Section**

| Config & Standards | Doc-Tab | Title                     | Section |
|--------------------|---------|---------------------------|---------|
| Backup Share Names | Infra   | Backup Share              |         |
| Template Schedules | Jobs    | Schedules                 |         |
|                    |         | Backup & Maintenance Jobs |         |

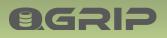

| Clean-up Schedules   | Jobs | Schedules     |  |
|----------------------|------|---------------|--|
|                      |      | Clean-up Jobs |  |
| Domain Job Schedules | Jobs | Schedules     |  |
|                      |      | Domain Jobs   |  |

## 4.3 Access to QGrip (Required)

Complete the following sections in the '30-QGrip-Config & Standards' document:

• QGrip Logins

#### **Recommended documentation per Section**

| Config & Standards | Doc-Tab  | Title           | Section                |
|--------------------|----------|-----------------|------------------------|
| QGrip Logins       | Security | Access to QGrip | QGrip Login            |
|                    |          |                 | User Login - Preferred |

### 4.4 Template App Objects (Optional)

Complete the following sections in the '30-QGrip-Config & Standards' document:

- Template Database
- Template Database Roles
- Template Logins

The Template App Objects are not required for the Initial configuration but it is a standard and should be part of the '30-QGrip-Config & Standards' document. Try to set up a standard for your organisation before starting.

#### **Recommended documentation**

| Doc-Tab     | Title                             | Section                       |
|-------------|-----------------------------------|-------------------------------|
| Basics      | Database Alias                    |                               |
|             | Substitution & Naming conventions |                               |
| Application | App Objects                       |                               |
| QGrip-UI    | Admin Menu                        | Template (Naming Conventions) |

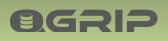

# 5 40-Organisation-Unit-Application

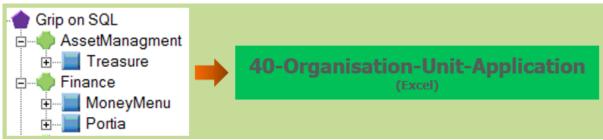

Fill the Excel sheet '**40-Organisation-Unit-Application.xlsx**' with the Applications that are connecting with the SQL Server instances that you are going to add to QGrip. You will need to add their 'Owning' Units and Organisations as well.

The content of '40-Organisation-Unit-Application' needs to be added manually or imported during the Initial configuration of QGrip.

#### Header with name expected by Import

The column names used in the Excel (coloured as above) is in accordance with the column names the QGrip Import module expects, to facilitate easy import of the items.

#### **Recommended documentation**

| Doc-Tab     | Title                             | Section                                     |
|-------------|-----------------------------------|---------------------------------------------|
| Basics      | Substitution & Naming conventions |                                             |
| Application | Organisation-Unit-Application     |                                             |
| Install     | Export & Import                   | Import                                      |
| QGrip-UI    | Application Menu                  | Organisation-Unit-Application               |
| QGrip-UI    | Admin Menu                        | Import -> Organisation, Units, Applications |

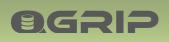

# 6 50-All Domain-Components

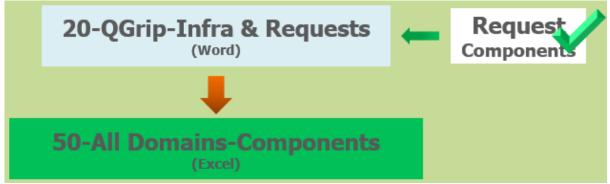

When the Requested Infra components are available, the Excel document '**50-All Domains-Components.xlsx'** can be completed. Fill the sheets with the actual values (they have been prefilled with examples).

#### **Firewalls**

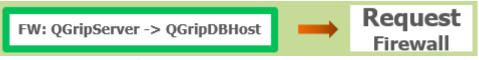

Check the connectivity from the QGrip Servers to the QGrip Database DB Host with the statements in the sheet 'FW QGripServer-QGripDBHost' and apply for opening of firewalls if needed.

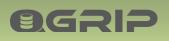

# 7 51-First Domain-Components

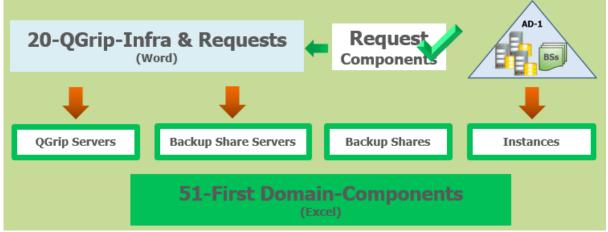

When the Requested Infra components for the First Domain are available, the Excel document '**51**-**First Domain-Components.xlsx'** can be completed. Fill the Excel sheets with the actual values (they have been prefilled with examples).

### Instances

Fill the 'Instances' sheet with all SQL Server Instances within the First Domain. The Column DB-Engine Account is used to produce a list of 'Accounts to Authorise' in the 'Backup Share' sheet. MachineName and IPAddress are used to generate the Test-NetConnection statements for the Firewall check.

#### **Authorise Backup Shares**

After the 'Instances' sheet has been filled, the information is complete in the 'Backup Shares' sheet with the accounts that need to be authorised for the Backup Shares. Authorise the accounts for the Backup Shares.

| Doc-Tab | Title         | Section           |
|---------|---------------|-------------------|
| Install | Prepare Infra | New: Backup Share |

### 7.1 First Domain: Firewalls

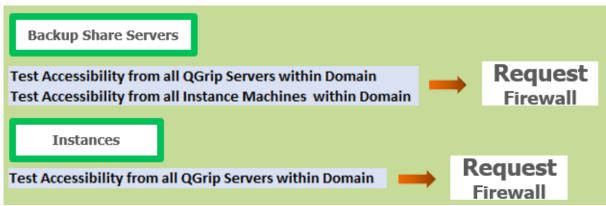

Use the PowerShell statements to check connectivity and use the available information to apply for opening of firewalls if needed.

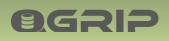

# 8 Setup QGrip – First Domain

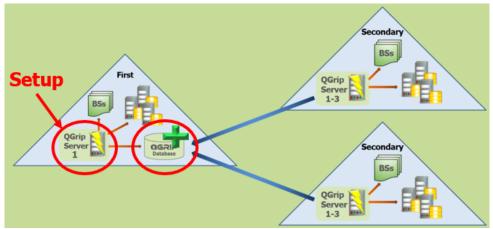

When there are no firewall issues and the authorisation on the Backup Shares has taken place in the First Domain, QGrip can be Installed.

### 8.1 First QGrip Server

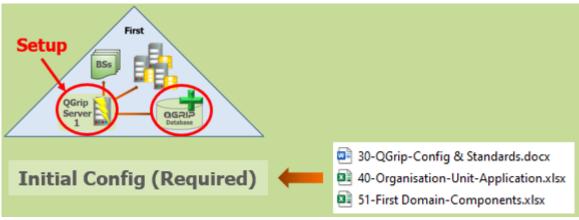

On the first QGrip Server in the First AD-Domain, run the following setup:

• Setup: QGrip Database Initial

The Setup includes:

- Database Prepare & Upgrade
- Install QGrip server
- Initial configuration

For the Required Initial Configuration, use the information in the following documents:

- 30-QGrip-Config & Standards
- 40-Organisation-Unit-Application
- 51-First Domain-Components

### Use the following documents

| Doc-Tab | Title                 | Section                                   |
|---------|-----------------------|-------------------------------------------|
| Install | Install QGrip - Setup | Setup: QGrip Database Initial             |
| Install | Initial Configuration | Required Configuration – New First Domain |

# 8.2 Optional Initial Configuration

**OGRIP** 

# Initial Config (Optional) 🛛 📥 🖻 30-QGrip-Config & Standards.docx

From the moment QGrip has been installed on one QGrip Server in the First Domain and the Required Initial Configuration has taken place, it is possible to perform the Optional Initial Configuration. When (and if) you do it, depends on your priorities and on which components in QGrip you want to use.

### Use the following documents

| Doc-Tab | Title                 | Section                |
|---------|-----------------------|------------------------|
| Install | Initial Configuration | Optional Configuration |

## 8.3 QGrip Servers & Instances

| QGrip Server 2-3 | - | 51-First Domain-Components.xlsx |
|------------------|---|---------------------------------|
| Instances        | - | 51-First Domain-Components.xlsx |

Install additional QGrip Server and the instances in the First Domain.

#### Use the following documents

| Doc-Tab  | Title                 | Section                                 |
|----------|-----------------------|-----------------------------------------|
| Install  | Install QGrip - Setup | Setup: QGrip Server (Install/UnInstall) |
| Infra    | Add Instance to QGrip |                                         |
| QGrip UI | Admin Menu            | Import -> Instances                     |

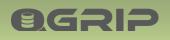

# 9 52-Secondary Domain X-Components

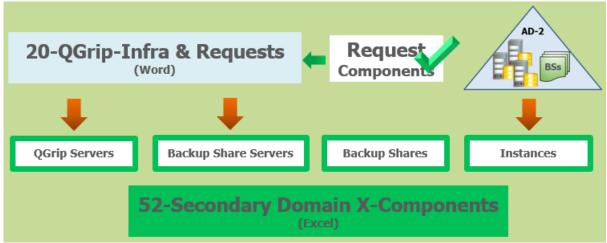

When the Requested Infra components for the Secondary Domain X are available, the Excel document '**52-Secondary Domain X-Components.xlsx'** can be completed. Fill the Excel sheets with the actual values (they have been prefilled with examples).

### Instances

Fill the 'Instances' sheet with all SQL Server Instances within the Secondary Domain X. The Column DB-Engine Account is used to produce a list of 'Accounts to Authorise' in the 'Backup Share' sheet. MachineName and IPAddress are used to generate the Test-NetConnection statements for the Firewall check.

#### **Authorise Backup Shares**

After the 'Instances' sheet has been filled, the information is complete in the 'Backup Shares' sheet with the accounts that need to be authorised for the Backup Shares. Authorise the accounts for the Backup Shares.

| Doc-Tab | Title         | Section           |
|---------|---------------|-------------------|
| Install | Prepare Infra | New: Backup Share |

### 9.1 Secondary Domain X: Firewalls

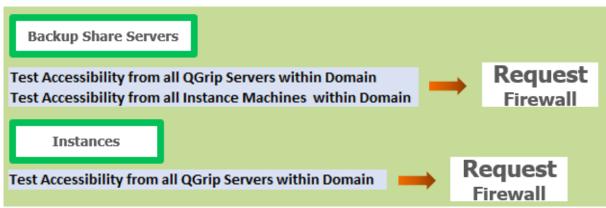

Use the PowerShell statements to check connectivity and use the available information to apply for opening of firewalls if needed.

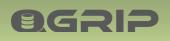

# 10 Setup QGrip – Secondary Domain X

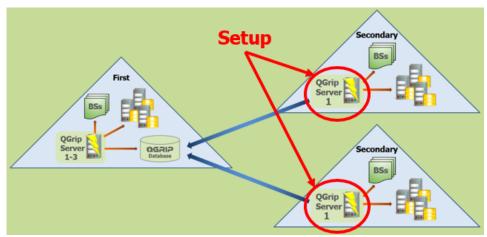

When there are no firewall issues and the authorisation on the Backup Shares has taken place in the Secondary Domain X, QGrip can be Installed.

### 10.1 First QGrip Server

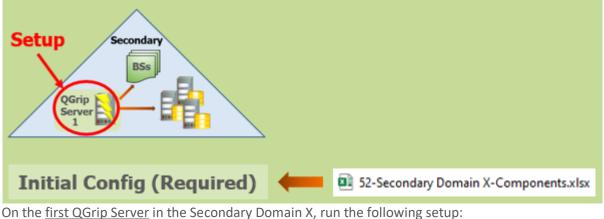

Setup: QGrip Server (Install/UnInstall)

After the Setup, the Initial configuration for a new Secondary domain must be done. Use the information in the following document:

• 52-Secondary Domain X-Components

#### Use the following document

| Doc-Tab | Title                 | Section                                       |
|---------|-----------------------|-----------------------------------------------|
| Install | Install QGrip - Setup | Setup: QGrip Server (Install/UnInstall)       |
| Install | Initial Configuration | Required Configuration – New Secondary Domain |

### 10.2 QGrip Servers & Instances

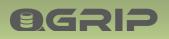

| QGrip Server 2-3 | - | 52-Secondary Domain X-Components.xlsx |
|------------------|---|---------------------------------------|
| Instances        | - | 52-Secondary Domain X-Components.xlsx |

Install additional QGrip Server and the instances in the Secondary Domain X,

### Use the following documents

| Doc-Tab | Title                 | Section                                 |
|---------|-----------------------|-----------------------------------------|
| Install | Install QGrip - Setup | Setup: QGrip Server (Install/UnInstall) |
| Infra   | Add Instance to QGrip |                                         |